# High-Recall Document Retrieval from Large-Scale Noisy Documents via Visual Analytics based on Targeted Topic Modeling

Hannah Kim<sup>1</sup>, Jaegul Choo<sup>2</sup>, Alex Endert<sup>1</sup>, and Haesun Park<sup>1</sup> <sup>1</sup>Georgia Tech, <sup>2</sup>Korea University

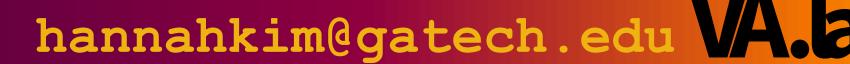

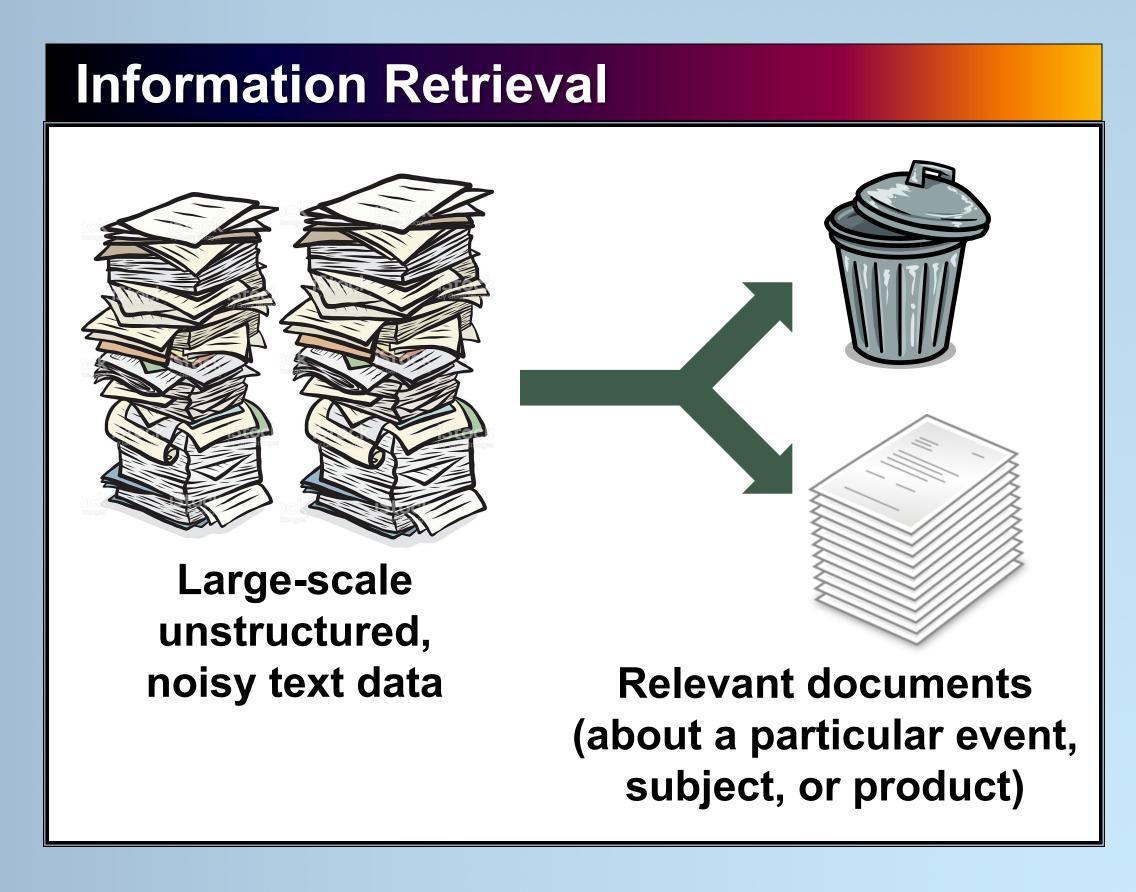

# High Precision vs. High Recall

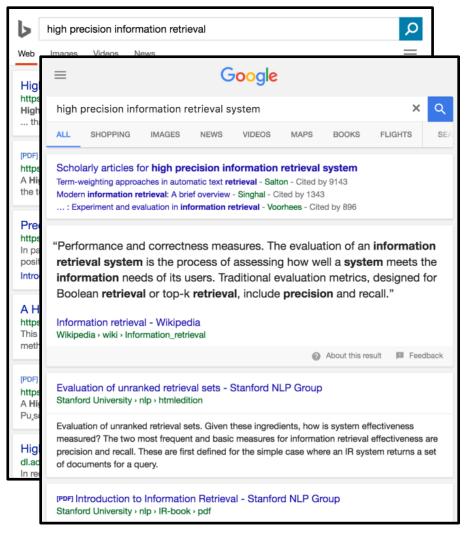

#### **Traditional retrieval systems:**

- Focus only on high precision
- Retrieve a number of most relevant documents
- Ex) Google, Bing, Twitter, PubMed

**System Design** 

#### Our system:

- Focuses on high precision and high recall
- Retrieves ALL relevant documents
- Is suited when missing any relevant item is critical
- Ex) marketing, social media, legal cases, medical cases, literature review, etc

### Interactive Visual Retrieval System

#### Workflow

Cluster documents as topics Visualize topics

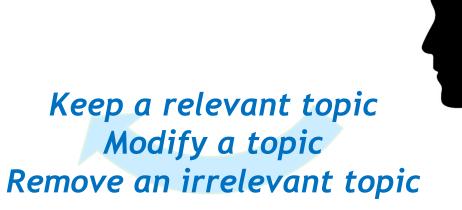

- Documents are clustered w.r.t. their topics.
- Topics are visualized and used as exploration units.
- Users can inspect a topic and keep/modify/remove it iteratively.

#### topolog & dimension \*multivari displai queri variabl cluster vectorparticl uncertainti analysi tensor vortex project tempor space attribut design research taxen framework multidimension mesh sanalyt task surfac render hardward volumetr collabor evalu isosurfac graph tree transfer networkedg layout

- The topic detail panel with an interactive list of keywords and a document table
- Main topic treemap visualization for interactive topic exploration where each cell represents a topic
- **Confirmed topic treemap** visualization which shows relevant topics that are confirmed by users

In (b) and (c), semantically similar topics are placed closer.

#### **Supported Interaction**

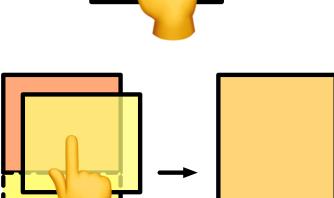

## Getting topic details

Click a topic cell to see its details in (a).

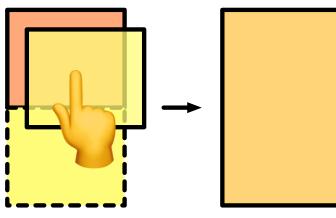

#### Merging topics.

When two topics are similar, combine them by dragging one topic cell onto another.

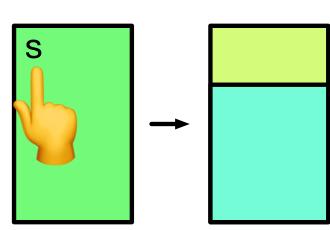

# Splitting a topic.

When a topic is too big or too general, split it into subtopics by clicking 's'

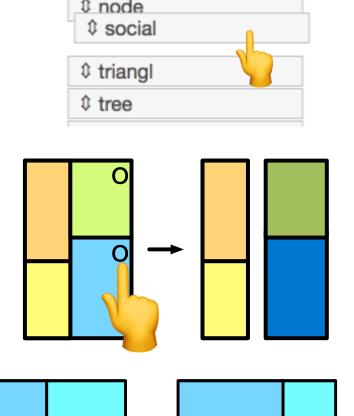

layout

#### Refining a topic.

To modify a topic, re-order its keywords in (a) to (de/)emphasize a particular aspect.

#### Keeping/marking a topic.

When a topic is interesting and relevant, keep them separate in (c) from unexplored topics in (b) by clicking 'o'

#### Removing a topic.

When a topic is irrelevant or uninteresting, remove it by clicking 'x'

# **Targeted Topic Modeling** Documents **Documents** Words Topic Inspection 1 Irrelevant Document 🕵 Removal $\min_{W_n \ge 0, H \ge 0} \| A - [W_p \ W_n] H \|_F$

# Usage Scenario with IEEE VIS publication dataset

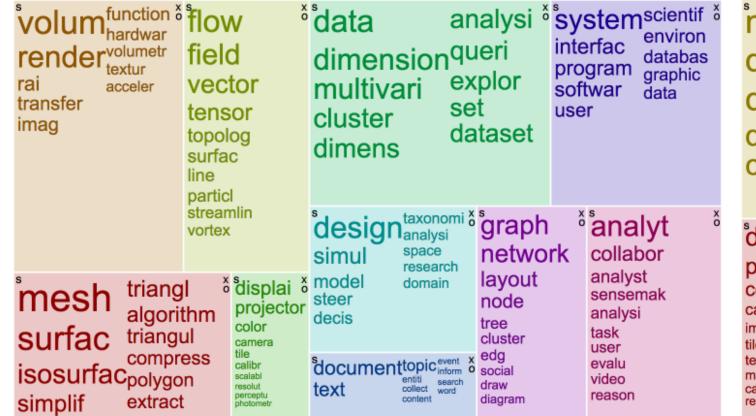

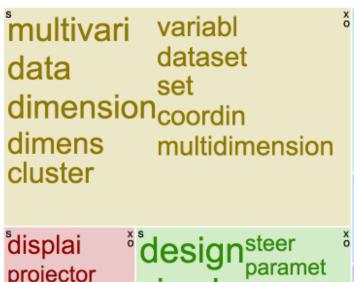

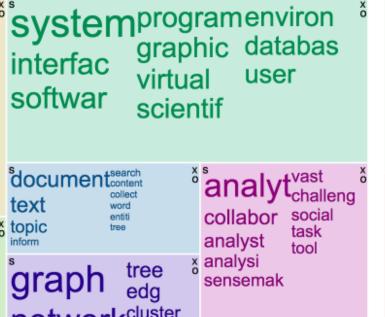

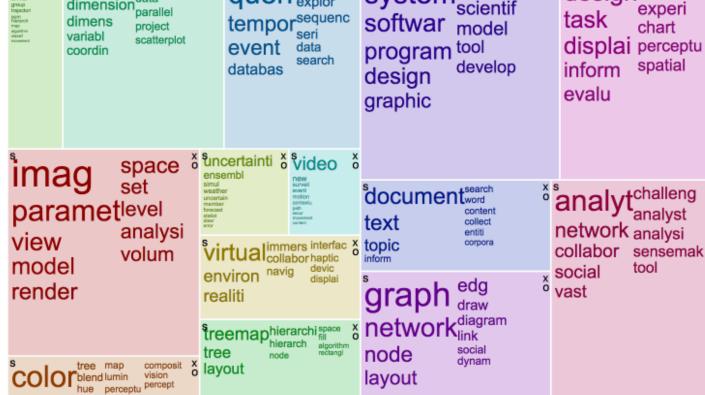

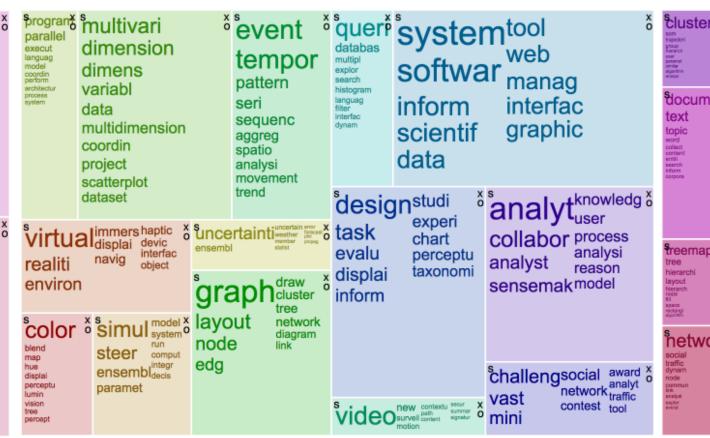

**Initial topic overview** 

After removing SciVis topics

node

layout diagra

Several split/merge/refine interactions

layout

**Keeping interesting topics**